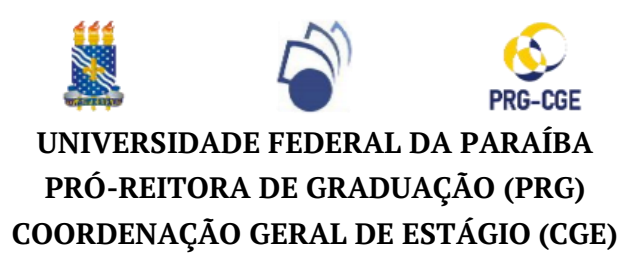

### **TUTORIAL PARA CADASTRO E ASSINATURA DE DOCUMENTO<sup>1</sup> NO SIPAC**

## **1 - Logar no [SIPAC](https://sipac.ufpb.br/public/jsp/portal.jsf), acessar "MÓDULOS" >> "PROTOCOLO" (Imagem 1):**

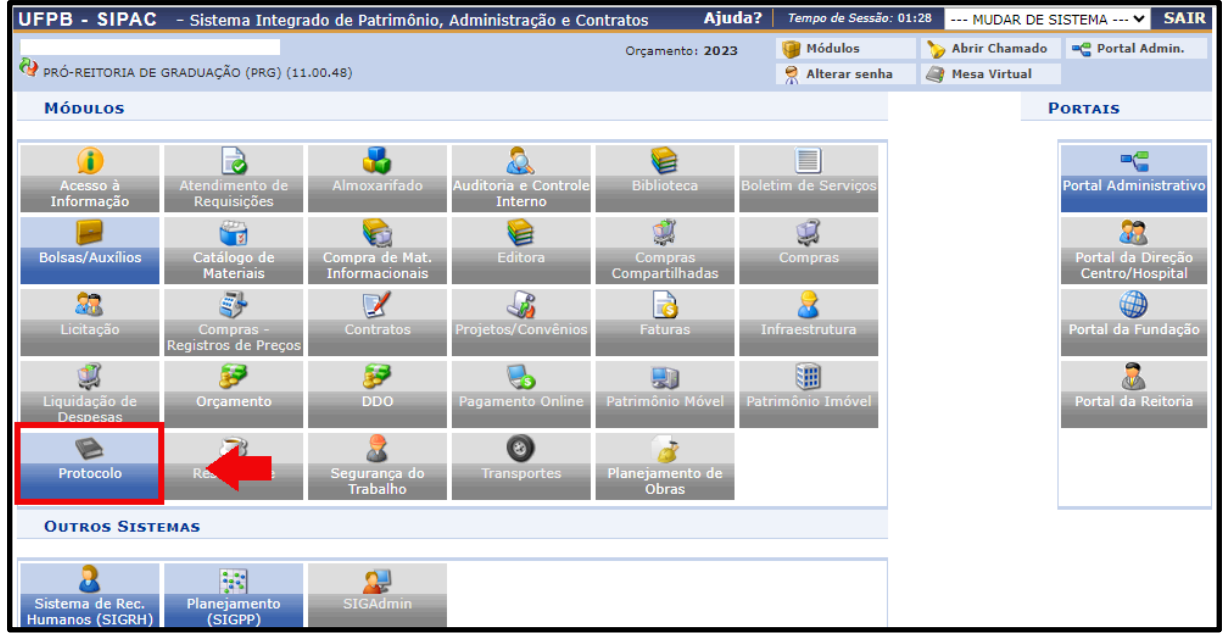

### **2 - Clicar em "MENU":**

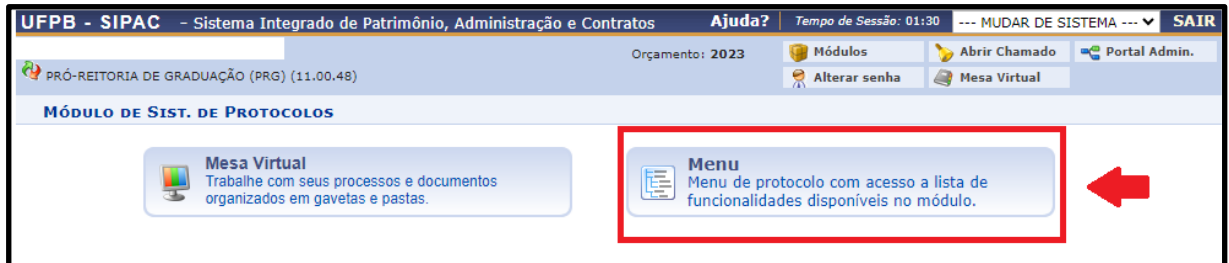

# **3 - Clicar na aba "Documentos" e depois em "Cadastrar Documento":**

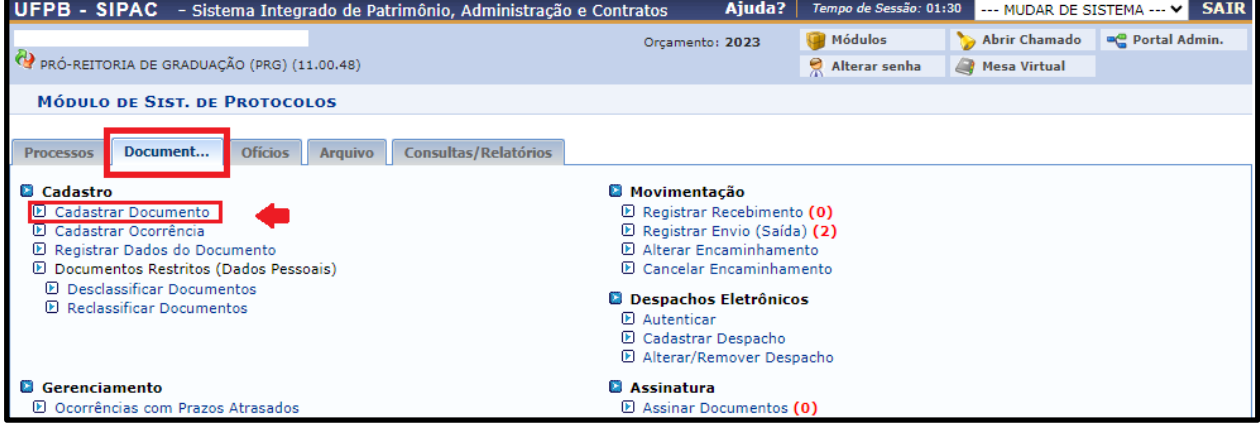

<sup>1</sup> Documentação de estágio: Termo de Compromisso de Estágio – TCE; Termo Aditivo; Termo de Rescisão.

#### **4 - Preencher os dados do documento conforme as seguintes orientações:**

- "Documento (Espécie)" deve ser preenchido com "**TERMO**";
- "Assunto do Documento" poderá ser de dois tipos, digitando os códigos abaixo:
	- **125.62 - CURSOS DE GRADUAÇÃO - ESTÁGIOS NÃO OBRIGATÓRIOS**;
	- **452.32 - PLANEJAMENTO E ORGANIZAÇÃO CURRICULAR - DISCIPLINAS: PROGRAMAS DIDÁTICOS -ESTÁGIOS OBRIGATÓRIOS**;
- "Tipo de Documento Detalhado" deverá ser preenchido de acordo com o tema do documento;
- "Forma do documento": escolher a opção "**Anexar documento digital**";
- "Origem do documento": escolher a opção "**Documento interno**";
- "Identificador": inserir número que identifique o documento.
- "Ano": preencher com o ano que o documento foi **emitido**;
- "Data do documento": preencher com a data que o documento foi **emitido**;
- "Data do recebimento": preencher com a data que o documento está sendo **cadastrado**;
- "Tipo de conferência": selecionar "**CÓPIA SIMPLES**";
- "Arquivo Digital": inserir um **único** arquivo em formato .**PDF**;
- "Número de folhas": será preenchido automaticamente após o arquivo ser inserido;
- "Adicionar Assinante", escolher qual (ou quais) partes devem assinar o documento.

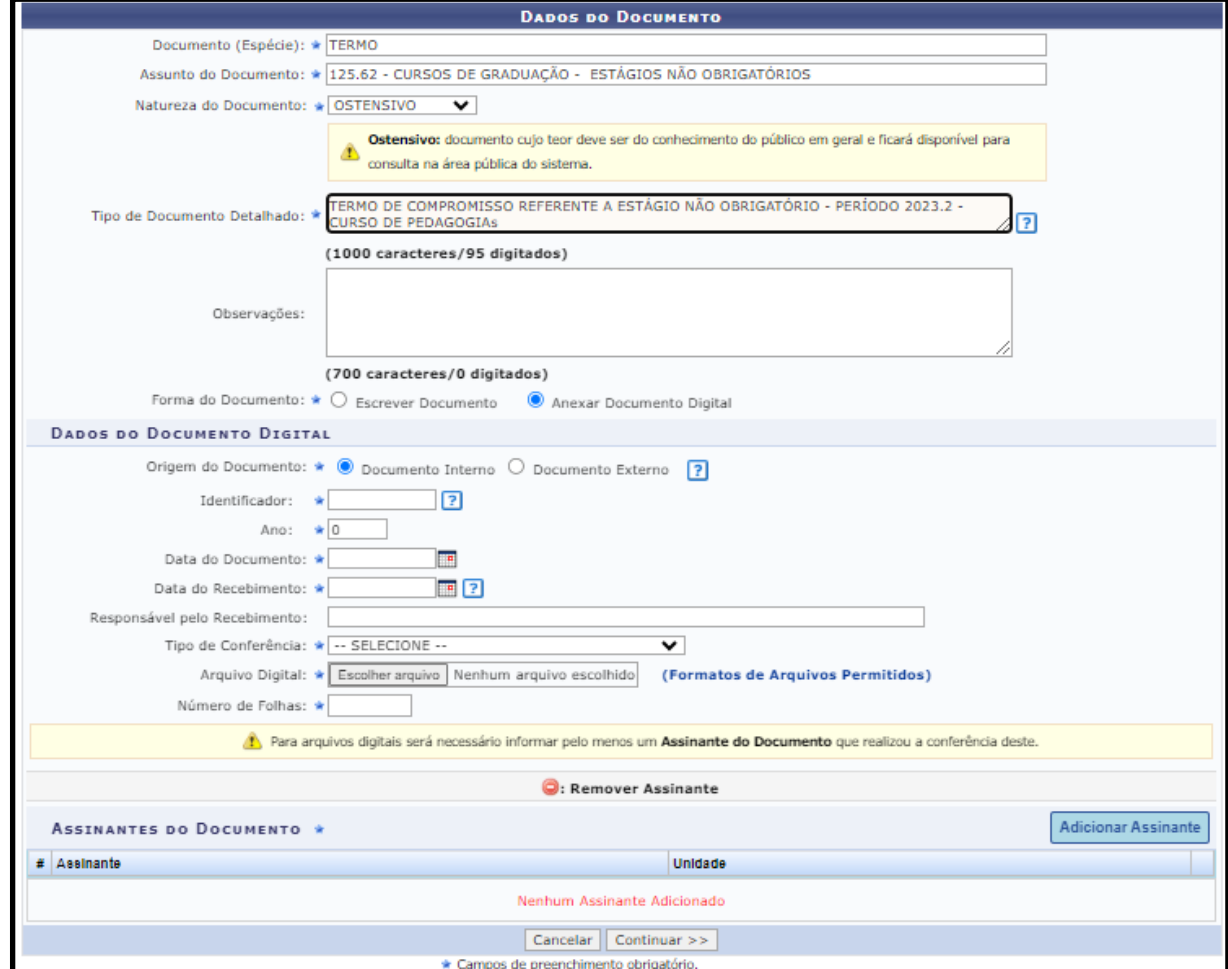

**Exemplo de tela ao clicar em "ADICIONAR ASSINANTE(S)":**

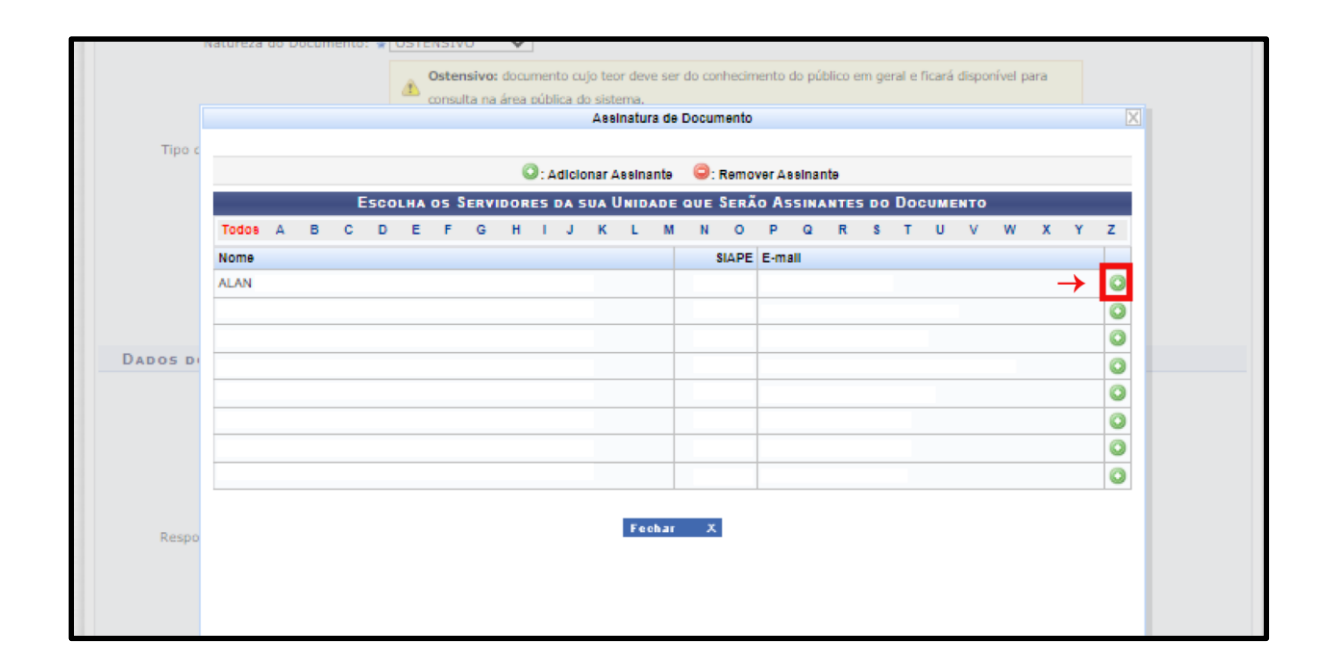

#### **5 - Preencher os dados do(s) interessado(s) do documento e clicar em "INSERIR":**

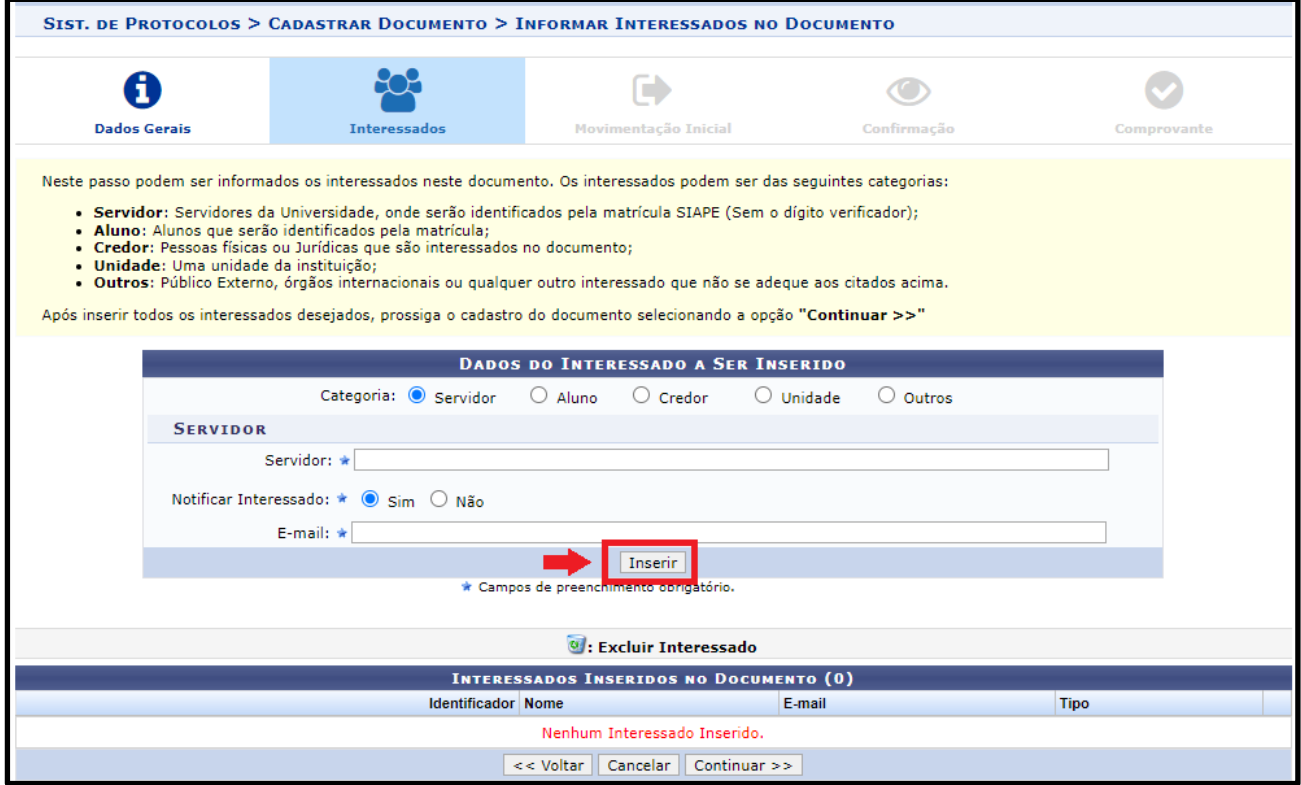

#### **6 - Verificar a identificação dos interessados inseridos, clicar em "CONTINUAR":**

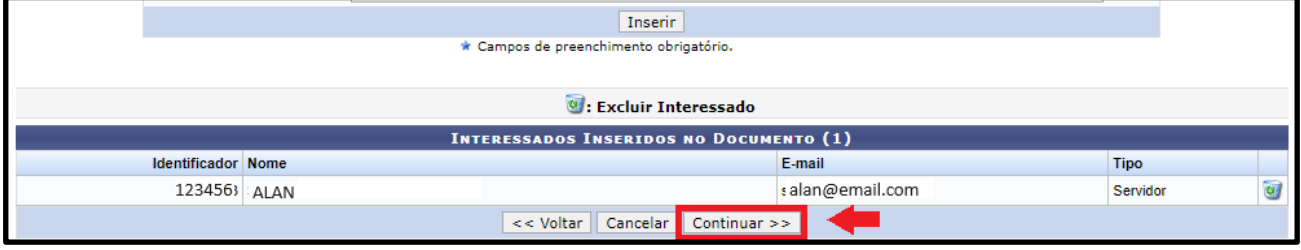

## **7 - Conferir todas as informações e, caso estejam corretas, clicar em confirmar:**

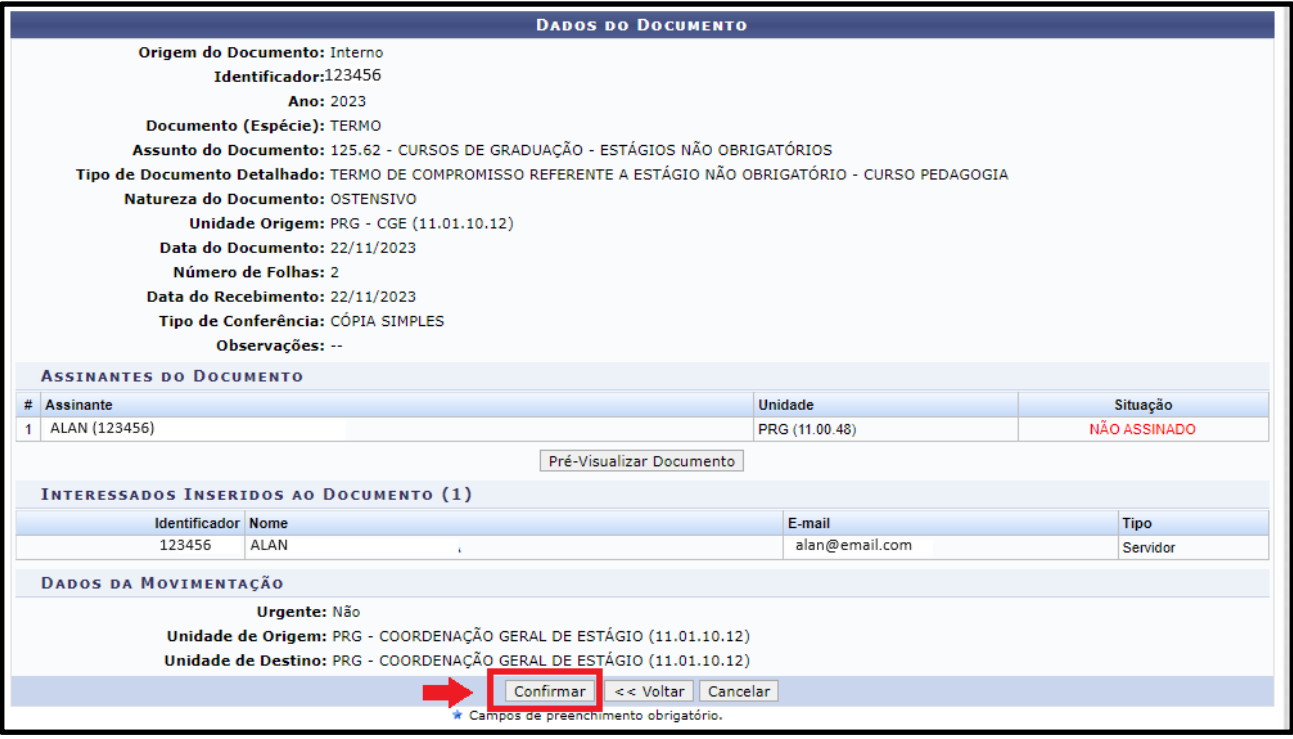

# **Dúvidas?**

Entre em contato com a CGE/PRG (3216-7383 ou cge@prg.ufpb.br)